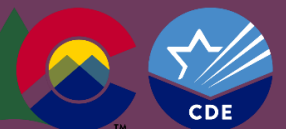

Last updated 02/26/2021

COLORADO

**Department of Education** 

## Non-Enrich Users

A real-time review in the ESSU Data Management System is intended for record reviews that are conducted on an individual basis over time, not for an entire sample of students as in the annual record reviews for compliance.

To set up a real-time review, the Director needs to contact your CDE ESSU AU Partner and make the request for the setup, including information regarding the target for the review (e.g., preschool IEPs, school age and/or transition IEPs, Manifestation Determinations, Prior Written Notice, etc.). This will customize the checklist as per the Director's need.

Once the review has been setup, the Director will see a new review on the Compliance tab that notes Real-Time Review in italics under the heading of the review (see below).

## **From the DMS Special Education State Monitoring Compliance Tab:**

To conduct the reviews, a student record must be set up in the DMS so the files will have a location to upload to. To prepare the student record for the student files, click on the hyperlink heading to get into the review, i.e., in this example click on **Standard Review 09/16/2015** *Real-Time Review* to enter the review area.

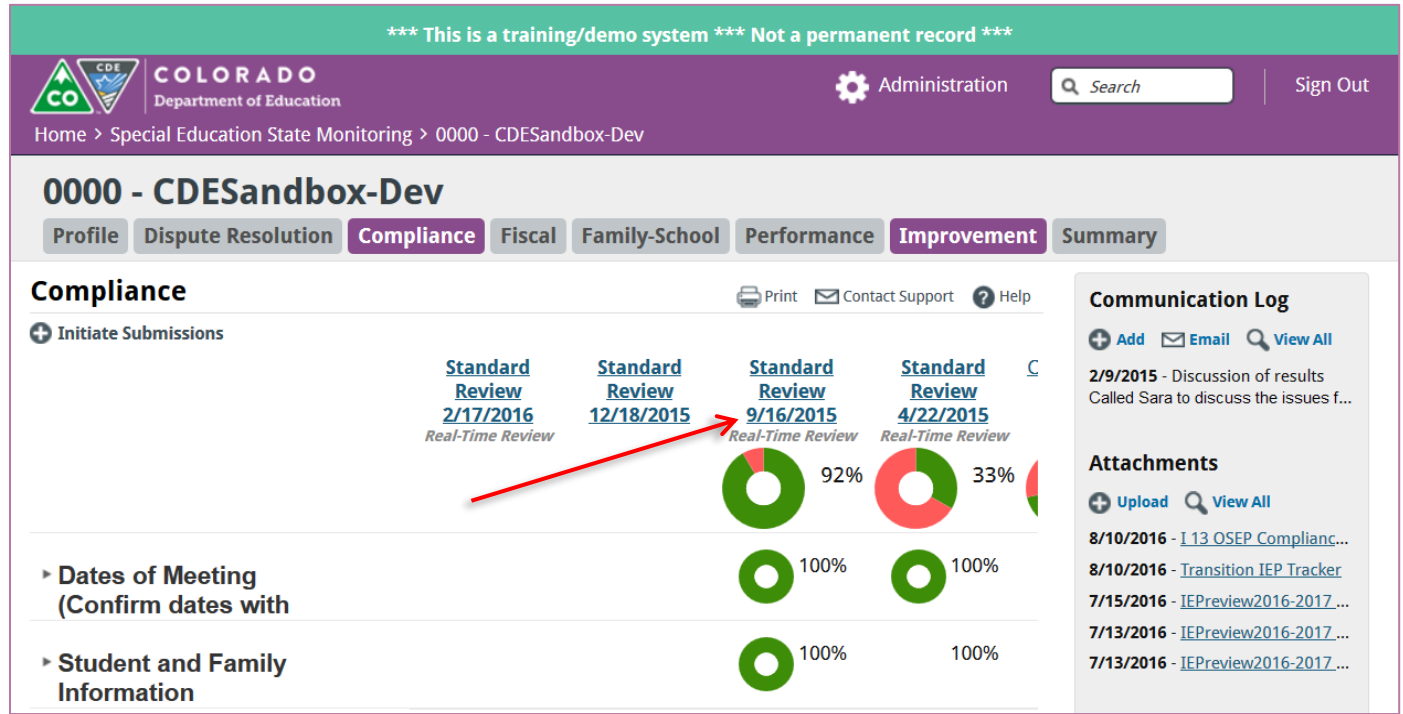

*\*The examples shown are taken from the CDE Enrich Sandbox and are not actual students or student information.*

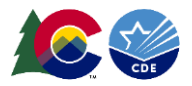

## From the next screen, click on **Manage Records**.

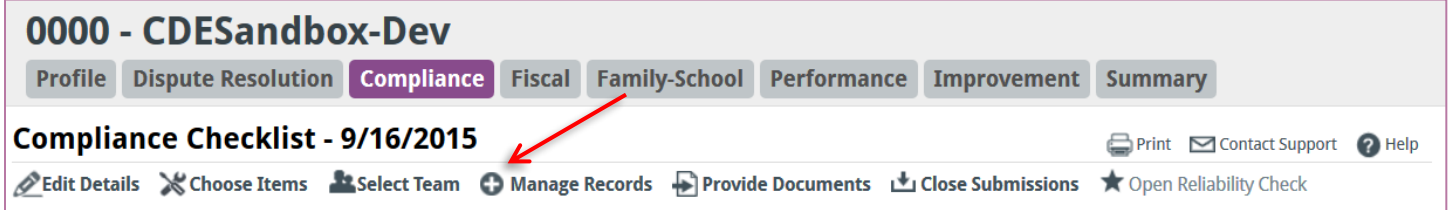

## Then Click on **Add Record** in the upper left corner of the screen.

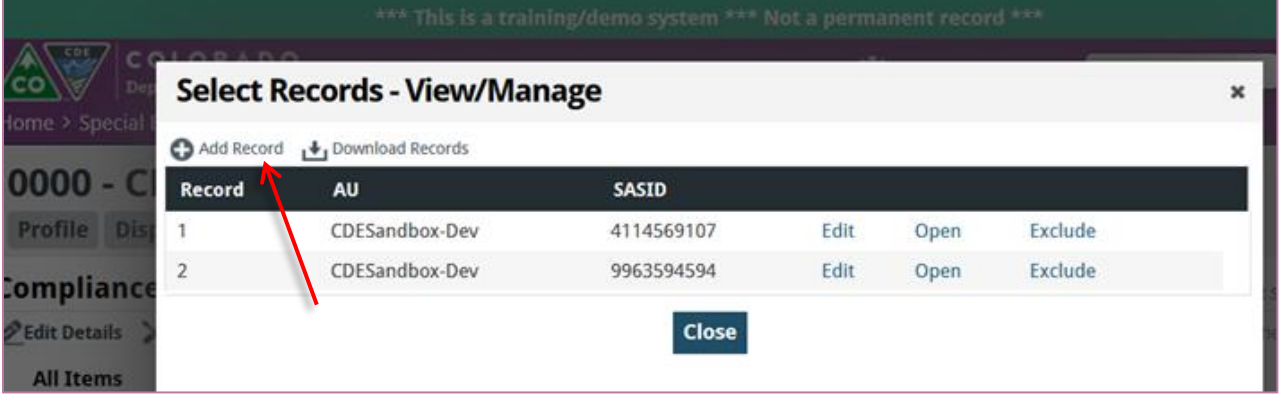

Complete the information in the fields provided.

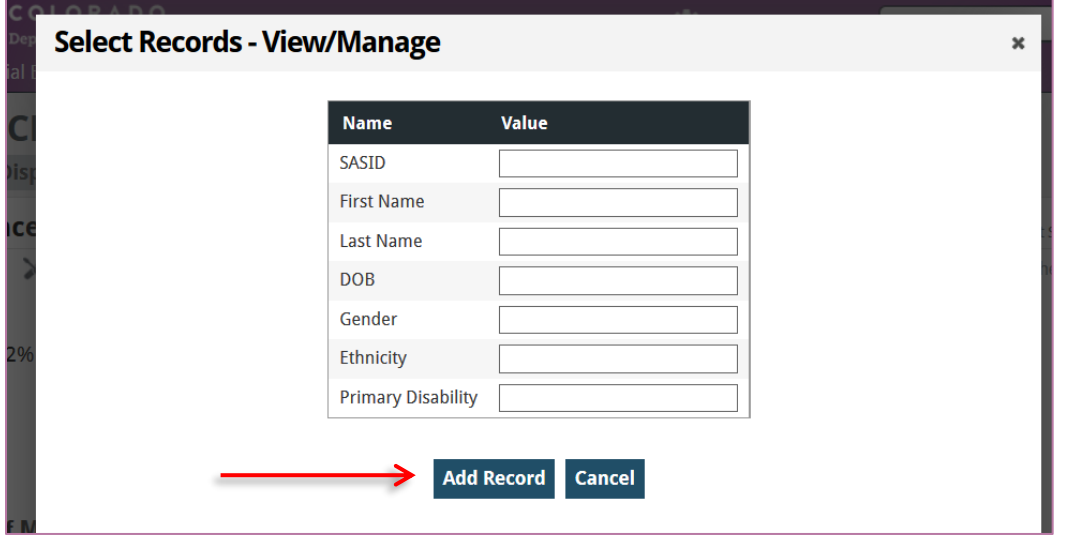

Click **Add Record** and Close.

The student is now entered into the review and is now available for records to be uploaded and attached to the student.

*\*The examples shown are taken from the CDE Enrich Sandbox and are not actual students or student information.*